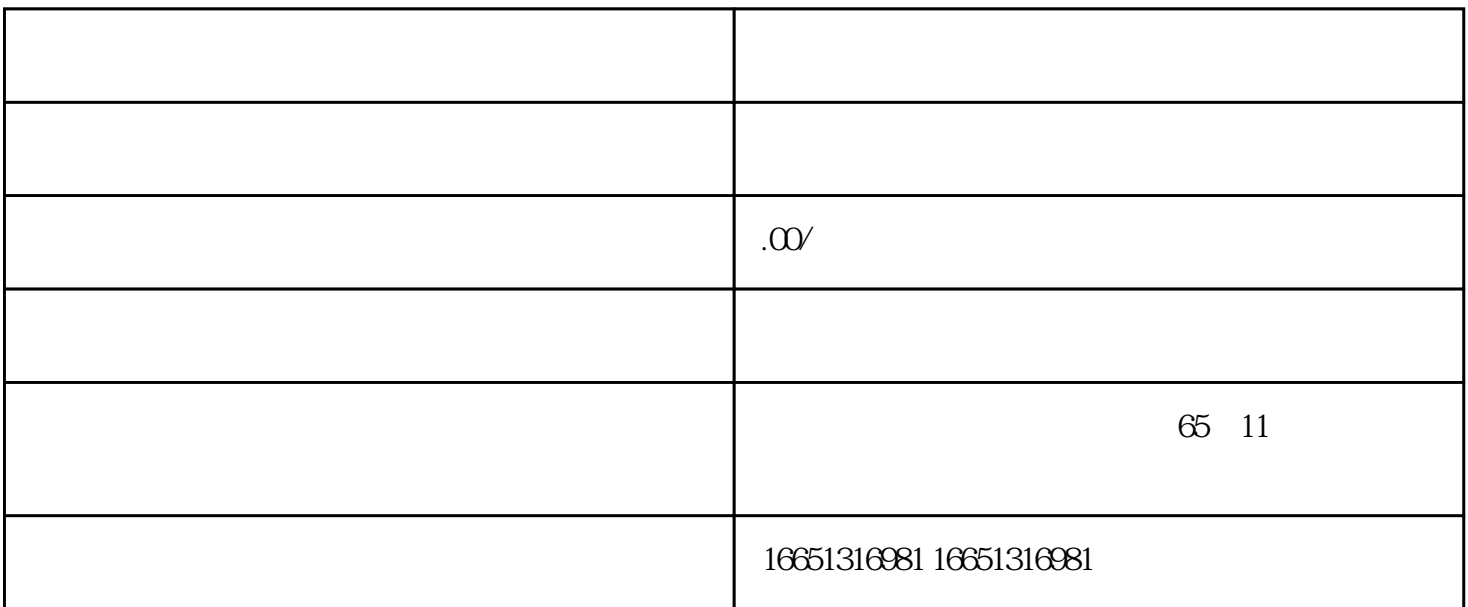

 $PLC$ 

干<mark>,</mark>中国的人民理商,西门子和市人民理商,西门子和市人民理商, SIEMENS 1 SIMATIC S7 PLC S7-200 S7-300 S7-400 S7-1200, S7-1500, S7-200SMART, S7-200CN, ET2002 LOGO 230RC 230RCO 230RCL 24RC 24RCL 3 SITOP 24V DC 1.3A 2<sup>\*\*</sup> 3A <sup>\*\*</sup> 10A 20A 40A HMI HD200 TD400C TP177,MP277 MP377SIEMENS 5 MICROMASTER MM MM420 MM430 MM440 G110 G120V20 ,V90,ECOMIDASTER MDV 6SE70 FC VC SC 6 6RA23 6RA24 6RA28 6RA70 SIEMENS 7 840D 802S/C 802SL 828D 801D  $6FC52106FC6247,6FC5357,6FC5211,6FC52006FC55108$ 6SN1123,6SN1145,6SN1146,6SN1118,6SN1110,6SN1124,6SN1125,6SN1128

" Ethernet Parameters"

HMI KP400 Comfort KTP400 Comfort <sup>"</sup> Port1"

 $9.$ 

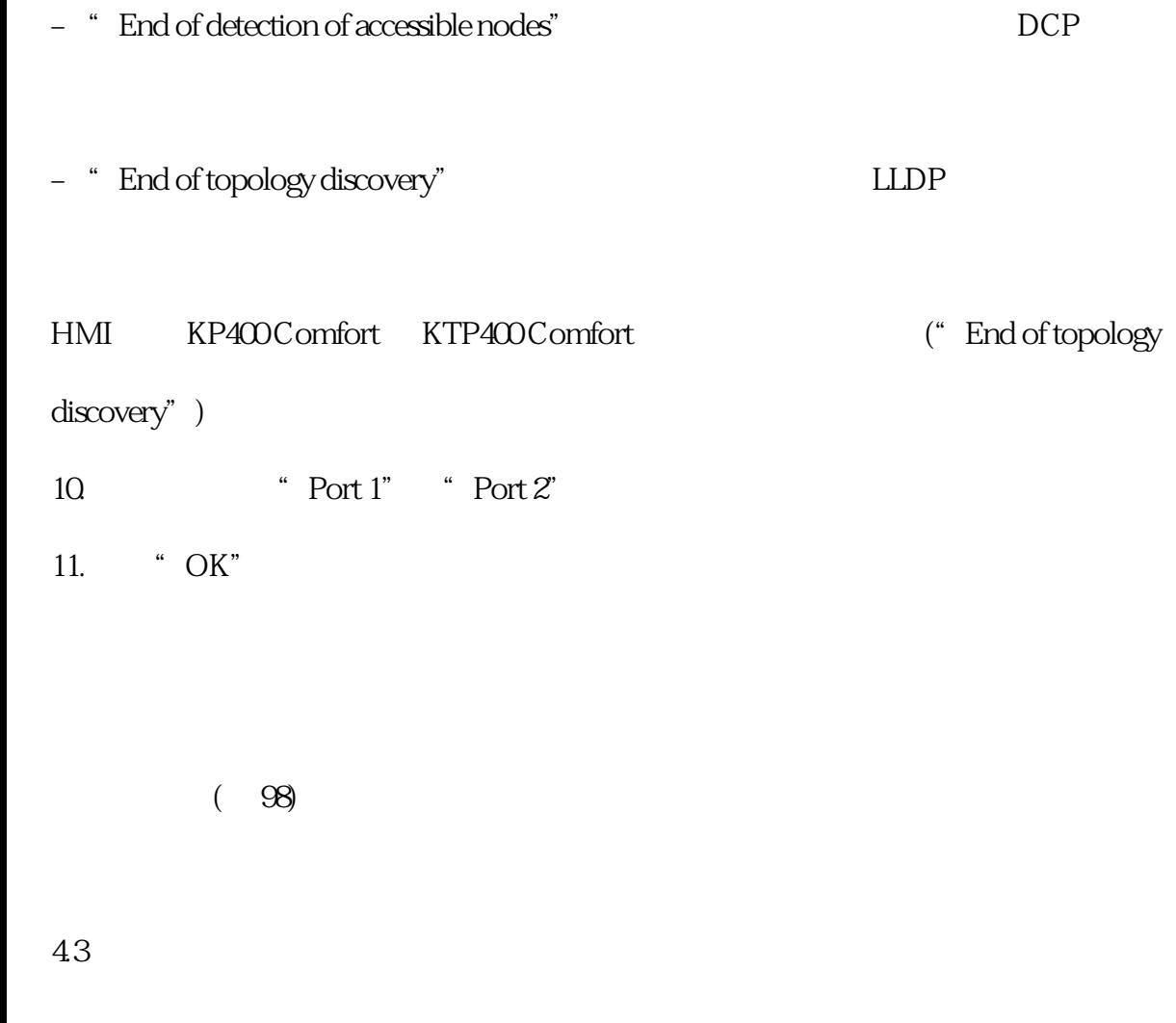

, 05/2021, A5E36770804-AD 127

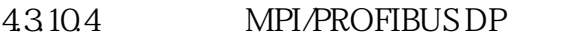

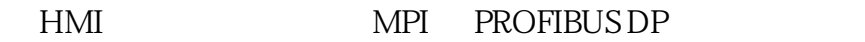

MPI/PROFIBUS DP

 $HMI$ 

MPI/PROFIBUS DP

然后返回到"传送"模式。

 $HMI$ 

## MP/PROFIBUS DP

HMI "WI

" Transfer Settings"

" MPI" "PROFIBUS"

1. "Properties.." "MPI" "PROFIBUS"

128 , 05/2021, A5E36770804 AD

2. "Address" HMI

\* Address" MPI/PROFIBUS DP

3. "Transmission Rate"

4. "Highest Station Address" "Highest Station"

5. PROFIBUS "Profile"

" Bus Parameters"

MPI/PROFIBUS DP

6. "OK"

HMI MPI/PROFIBUS DP